# **E-business Tax mystery or Tax solution from customer's point of view**

## **Julia Schlei Jeppesen GmbH Neu-Isenburg**

**Keywords**: E-business Tax, VAT, VAT Matrix, Tax Invoice Date, OFFSET VAT, Charge of Accounts, Tax Regime, Tax Status, Tax Rate, Fiscal classification, Tax Profile , Event Class, EMEA VAT Reporting, Tax Simulator, Configuration Owner Tax Options, Regional Localizations

### **Introduction**

2013 Jeppesen (a Unit of Boeing located in Denver, CO) has extended the Oracle E-Business Suite R12.1 implementation to their Poland branch. Swedish Branch is following (launching in December 2013). The functionality included Project Costing/Billing, Payables, Receivables, General Ledger, I-Procurement and Purchasing. One of critical success criteria was an acceptable tax solution. The manuscript describes experience and learning"s out of financial implementation in EU countries with focus on VAT information and contains useful reference information. It includes:

- requirements section
- implementation considerations
- configuration overview
- troubleshooting

Generally understanding of E-business Tax requires an examination of the huge number of documents. No single instruction for VAT implementation exists. Experience of Jeppesen may be helpful for the efficiency of a work with E-business Tax related to VAT.

### **Requirements**

The list below includes organization/country specific requirements in addition to common Tax recording and reporting needs:

#### **Poland:**

- VAT Declaration should be based on Tax Invoice Date.
- Ability to identify purchase of goods and services classified as fixed assets/purchase of remaining goods and services on monthly and quarterly basis.
- VAT incurred on passenger cars' hire, is recoverable only up to 60 percent but not more than PLN 6,000 of total
- Supplier information from receipts should be recorded in expense reports and visible in TAX register.
- Ability to report VAT for reselling goods or services to Polish employees taxed with all kind of rates.
- Ability to report VAT for "Internal invoice" related to giving free goods or services to employees taxed with full rate or reduced rate (parking case).

## **Sweden:**

- Swedish branch is registered in Sweden and in Australia.
- Supplies of goods or services between a branch and its head office are deemed as non-supplies from a Swedish VAT perspective.
- If you pay an expense that is unconnected with the business for an employee, such as a lunch, you may not deduct VAT since this is not regarded as an acquisition for the business. Certain education/training can also be considered an employee benefit.
- Deduction of input VAT is limited to that part of the cost that you may deduct under income taxation.

**EU:**

Buyer in EU must create a reverse charge on the Payables invoice line for such Intra EU transactions.

## **Implementation Consideration**

Main goal of implementation was: Fulfill Requirements but Keep it Simple! To achieve this goal we followed implementation recommendation from oracle described in Oracle® E-Business Tax Implementation Guide.

This includes analyze of Tax Requirements and questions we need to answer:

- Who we are? **Poland:** Jeppesen Poland Sp. z o. o Exists in Oracle E Business Suite as Operating Unit and as legal Entity **Sweden:** Jeppesen Systems AB Exists in Oracle E Business Suite as Operating Unit and as legal Entity • In which countries we have our business?
- Across the Globe In which countries we are legally registered? **Poland:** in Poland **Sweden:** in Sweden and in Australia
- What are the operations/businesses that we have? **Poland:** production and distribution of digital cartography.
- What products do we buy or sell? **Poland/Sweden:** Our transactions are purchase of services/goods across the globe and domestic and international sales of services. Out of scope are services related to touristic, car hire... We are not using Oracle Inventory Module for this implementation
- Who are our customers and suppliers? Our customers and suppliers located across the globe with include intercompany customers and suppliers.

What taxes are we subject to?

#### *Table 1: Poland*

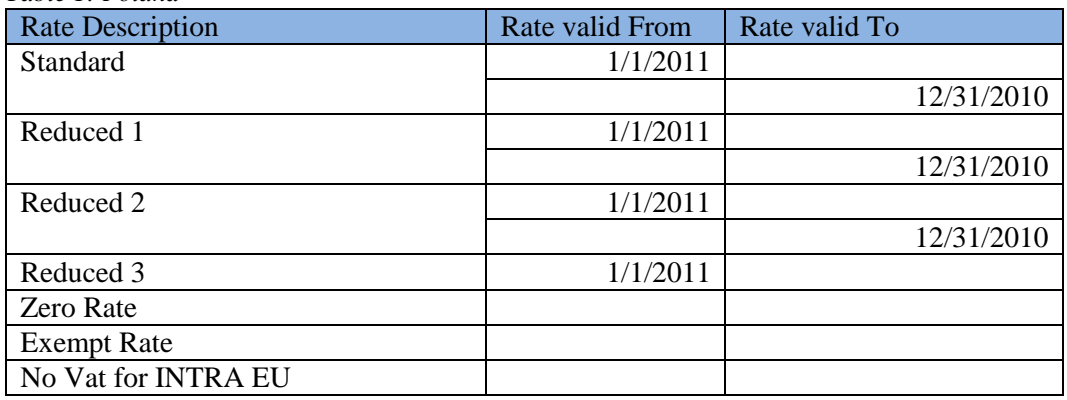

### *Table 2: Sweden*

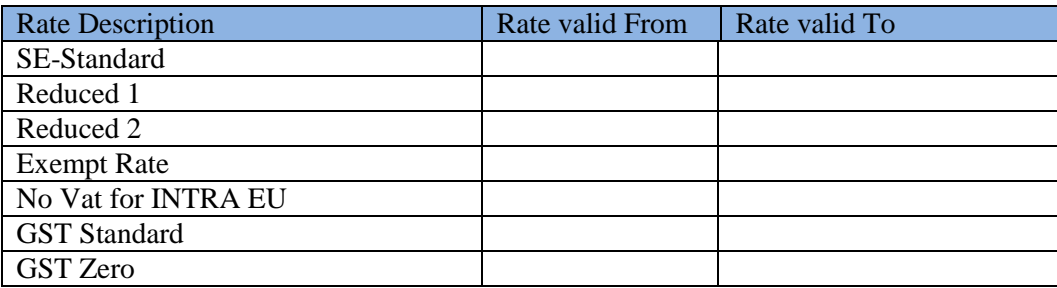

To simplify visibility we have created the VAT matrix which we used going forward as a base for tax configuration. Table 3 include one sample record out of VAT Matrix for Poland

*Table 3: Sample Row from VAT Matrix* 

| <b>Column Name</b>                      | Value                                 |
|-----------------------------------------|---------------------------------------|
| Input/Output                            | Input                                 |
| <b>Transaction Type</b>                 | Purchases                             |
| <b>Bill From</b>                        | EU                                    |
| <b>Bill To</b>                          | Poland                                |
| Ship From                               | EU                                    |
| Ship To                                 | Poland                                |
| Location of Supplier(AP)/Client EU (AR) | Poland                                |
| Supplier(AP)/Client(AR) registration    | Registered In EU not in Poland        |
| Product Type                            | Goods/Fixed assets                    |
| Item Categorization                     | Reduced rate 2                        |
| VAT applicable                          | Yes                                   |
| <b>VAT Return Box</b>                   | C33 - Intra-Community acquisition of  |
|                                         | goods                                 |
| Recovery                                | 100%                                  |
| <b>Oracle VAT Rate Code</b>             | PL VAT IN EU RED2 FA GOODS            |
| <b>Oracle Account Combination</b>       | XXX.XXXX                              |
| Oracle Place of Supply                  | Ship To(Bill To if Ship To not Found) |

VAT matrix in combination with requirements document was the basis for followed VAT Setup work and helped in naming standards definitions on VAT Rate Codes.

## **Configuration strategy**

Following decision was done prior configuration work:

- Review all available Localization features (EMEA, Poland, and Sweden) (Modules: JG, JE, CLE), get understanding on it and decide what is needed and how to proceed. Documentation we used exists in E-Business Suite Globalization Center [Note 1355613.1] and Oracle® Financials for Europe.
- Install latest localization patches [Note 737320.1].
- Install E-Business Tax Recommended Patch Collection [Note: 1481235.1]
- Use suggested by Oracle approach and data as a basis for setup: Metalink: EBusiness Tax Seed Data [Note: 463001.1]
- Extend Tax Rules with null and not null parameters. [Note 1395535.1]
- Agreement on Naming Standards use of coding structure proposed by Oracle in [Note: 463001.1].
- Identify fields critical for Tax Setup on master date and make sure population will take place.

### **Configuration overview**

As mentioned earlier we proceeded with approach from Note: 463001.1 and extended preinstalled seeded setup. Very useful was to go tax task by task via Home Screen in Oracle E-Business Tax module.

| <b>Task Name</b>                                          | Required       | <b>Go To Task</b> |
|-----------------------------------------------------------|----------------|-------------------|
| $\Box$ Task List                                          | Setup Tasks    |                   |
| El External Dependencies                                  | Yes            |                   |
| $\boxplus$ Tax Configuration                              | Yes            |                   |
| ⊞<br><b>Fiscal Classification System</b>                  | N <sub>o</sub> |                   |
| <b>Create Country Defaults</b>                            | N <sub>O</sub> | 昆                 |
| <b>Create Exceptions</b>                                  | No             | 昆                 |
| <b>Create Tax Rules</b>                                   | No             | 昆                 |
| Complete First Party Legal Entity Party Tax Profile       | <b>No</b>      | 扁                 |
| Create First Party Legal Establishment Party Tax Profiles | <b>No</b>      | 昆                 |
| Create Party Tax Profiles for Third Parties<br>⊞          | <b>No</b>      | 鶥                 |
| Create Configuration Owner Tax Options                    | N <sub>o</sub> | 扁                 |
| Create Application Tax Options                            | N <sub>o</sub> | 爲                 |
| $\mathbb{H}$<br><b>Provider Service Details</b>           | N <sub>O</sub> |                   |
| <b>Simulate Transactions</b>                              | No             | 昆                 |
| Make Tax Available on Transactions                        | <b>No</b>      | 鶥                 |

*Illustration 1: Home Screen*

Our extension of seeded Setup included:

- Subscription to PL VAT Regime for Poland and PL VAT and AU GST for Sweden Operating unit.
- Addition of PL OFFSET VAT and SE OFFSET VAT. Instruction how to do it exists in [Note 1368206.1] How to Setup and Troubleshoot Offset Taxes in R12 E-Business Tax (EBTax)

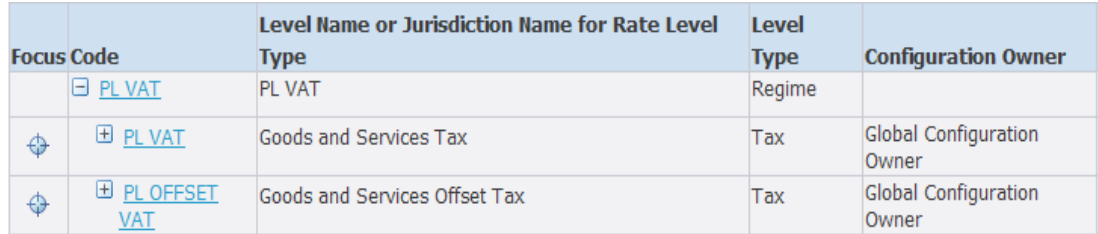

*Illustration 2: Offset Tax*

Creation of additional Tax Statuses and Tax Rate to fulfil our reporting requirements like report on fixed assets for Poland, Intra EU Services/Goods. We did not mixed tax rates required for Input Tax with Output tax rates. The reason is that a Charge of Account assignment is different for Input and Output and additional separation was required to make sure that Taxes will go to the correct group into Tax Register (See VAT Return Box in Table 3).Vat Matrix helped to understand how many tax rates will be required. We learned that creation of only one tax rate for every tax status (and marking the tax rate as default within its status) will simplify following tax rule setup. For Poland we grouped tax rates under tax status and decided to change this approach for Sweden. Illustration 3 provides an example where Tax rates are grouped under one status. Illustration 4 is an example how we recommend it.

|   |                                   | Level Name or Jurisdiction Name for Rate   | Level         |  |
|---|-----------------------------------|--------------------------------------------|---------------|--|
|   | <b>Focus Code</b>                 | <b>Level Type</b>                          | <b>Type</b>   |  |
|   | $\boxminus$ PL VAT                | PL VAT                                     | Regime        |  |
| ⊕ | $\boxminus$ PL VAT                | Goods and Services Tax                     | Tax           |  |
|   | ᠗ Previous                        |                                            |               |  |
| ⊕ | 出 PL VAT ZERO                     | PL VAT Zero                                | <b>Status</b> |  |
| ⊕ | $\Box$ PL VAT STANDARD            | <b>PL VAT Standard</b>                     | <b>Status</b> |  |
|   | ∧ Previous                        |                                            |               |  |
|   | PL VAT IN EU STD<br>GOODS         | PL VAT Intra EU Standard Goods Rate        | Rate          |  |
|   | PL VAT IN EU STD<br>GOODS FA      | PL VAT Intra EU Standard Fixed Assets Rate | Rate          |  |
|   | PL VAT IN EU STD SVC              | PL VAT Intra EU Standard Services Rate     | Rate          |  |
|   | PL VAT IN PL STD                  | PL VAT Input Standard Rate                 | Rate          |  |
|   | PL VAT IN PL STD<br>GOODS FA      | PL VAT Input Standard Fixed Assets Rate    | Rate          |  |
|   | PL VAT NON EU STD !<br><b>SVC</b> | PL VAT Non EU Standard Services Rate       | Rate          |  |
|   | PL VAT STANDARD<br><b>RATE</b>    | PL VAT Output Standard Rate                | Rate          |  |

*Illustration 3: Tax Rates not recomended*

| <b>Focus Code</b> |                                                 | Level Name or Jurisdiction Name for Rate<br><b>Level Type</b> | Level<br><b>Type</b> |
|-------------------|-------------------------------------------------|---------------------------------------------------------------|----------------------|
|                   | $\boxminus$ PL VAT                              | PL VAT                                                        | Regime               |
| ⊕                 | $\boxminus$ PL VAT                              | Goods and Services Tax                                        | Tax                  |
|                   | @Previous 1 - 5 of 10                           |                                                               |                      |
| ⊕                 | $\Box$ PL VAT NON EU ZERO                       | PL VAT Output Non EU Zero                                     | <b>Status</b>        |
|                   | PL VAT NON EU GOODS<br><b>SALES</b>             | PL VAT Output Non EU Goods Rate                               | Rate                 |
| ⊕                 |                                                 | $\Box$ PL VAT NON EU SVC SALES PL VAT Output Non EU Services  | <b>Status</b>        |
|                   | PL VAT NON EU SVC<br><b>SALES</b>               | PL VAT Output Non EU Services Rate                            | Rate                 |
| ⊕                 | $\Box$ PL VAT INTRA EU ZERO                     | PL VAT Output Intra EU Zero                                   | <b>Status</b>        |
|                   | PL VAT INTRA EU ZERO<br>RATE                    | PL VAT Output Intra EU Goods Sales                            | Rate                 |
| ⊕                 | $\boxminus$ PL vat intra EU SVC<br><b>SALES</b> | PL VAT Output Intra EU Services                               | <b>Status</b>        |
|                   | PL VAT INTRA EU SVC<br><b>SALES</b>             | PL VAT Output Intra EU Services Rate                          | Rate                 |

*Illustration 4: Tax Rates recommended*

Assignment of Reporting details information into all tax rates and to Tax in order to achieve grouping of transactions in tax reports is based on VAT Return Box.

```
Tax Rate Details
       Tax Regime Code PL VAT
                                                      Tax Regime Name PL VAT
                  Tax PL VAT
                                                             Tax Name Goods and Services Tax
        Tax Status Code PL VAT STANDARD
                                                       Tax Status Name PL VAT Standard
         Tax Rate Code PL VAT IN EU STD GOODS
                                                    Configuration Owner
    Tax Jurisdiction Code
                                                   Tax Jurisdiction Name
             Rate Type Percentage
                                                       Percentage Rate 23
         Effective From 01-Jan-2011
                                                           Effective To
Reporting Details
           Tax Rate Name PL VAT Intra FU Standard Goods Rate
                                                                   Tax Rate Description 23% Input: Intra FU Goods
      Tax Transaction Type PL IN INTRA EU GOODS C33
```
*Illustration 5: Reporting Details*

- Assignment of Tax Recoverable/Liability account to every tax rate. As charge of accounts we used only 2 accounts: Input VAT and Output VAT.
- Classification creation. Fiscal classification system from oracle gave us all required attributes  $\bullet$ which we were able to use in tax rules: Party Fiscal Classifications was used to identify employees. Product Fiscal Classifications was required to categorize a product for a tax (No Inventory module installed), User defines Fiscal Classifications in order to differentiate fixed assets. Zero Recovery based on Intended Use Fiscal Classifications was included into seeded values provided thru the patch. We extended it with 60% Recovery for Poland.
- Subscription to the event classes. With the help of Tax Events inside of Tax Rules (Sales  $\bullet$ Transaction; Purchase PrePayment Transaction, Purchase Transaction, Intercompany Transaction, Expense Report) we were able to differentiate business cases based on similarity in handling tax information. The event classes are associated with a first party legal entity/operating unit owning tax content. At transaction time, E-Business Tax uses the tax option settings of the configuration owner and application event class, as a result the required

step was a subscription to the event class using the "Configuration Owner Tax Options" possibility. As an example we decided to not calculate tax in Purchasing, so that it was required to uncheck "Enforce tax from Reference Document" on Standard Invoice Event class.

| <b>Search</b>              |                         |                              |                    |                       |                     |               |              |                       |
|----------------------------|-------------------------|------------------------------|--------------------|-----------------------|---------------------|---------------|--------------|-----------------------|
| * Indicates required field |                         |                              |                    |                       |                     |               |              |                       |
| <b>Configuration Owner</b> | Jeppesen Poland St      |                              |                    |                       |                     |               |              |                       |
| <b>Application Name</b>    |                         | $\mathbf Q$                  |                    |                       |                     |               |              |                       |
| <b>Event Class</b>         |                         | $\mathbf{Q}$<br>51           |                    |                       |                     |               |              |                       |
|                            | Go                      |                              |                    |                       |                     |               |              |                       |
|                            |                         |                              |                    |                       |                     |               |              |                       |
|                            |                         |                              |                    |                       |                     |               |              |                       |
| Create                     |                         |                              |                    |                       |                     |               |              |                       |
| <b>Configuration Owner</b> | <b>Application Name</b> | <b>Event Class</b>           | <b>Entity Name</b> | <b>Effective From</b> | <b>Effective To</b> | <b>Enable</b> | <b>View</b>  | <b>Update</b>         |
| Jeppesen Poland Sp. z o.o. | Receivables             | <b>Credit Memo</b>           | Transactions       | 18-Apr-2003           |                     | <b>Yes</b>    | oa           | Í                     |
| Jeppesen Poland Sp. z o.o. | Receivables             | Debit Memo                   | Transactions       | 18-Apr-2003           |                     | <b>Yes</b>    | $p_{\alpha}$ | Í                     |
| Jeppesen Poland Sp. z o.o. | Receivables             | Invoice                      | Transactions       | 18-Apr-2003           |                     | <b>Yes</b>    | oa           | Í                     |
| Jeppesen Poland Sp. z o.o. | Purchasing              | Purchase Order and Agreement | Purchase Order     | 18-Apr-2003           |                     | Yes           | $p_{\alpha}$ | Í                     |
| Jeppesen Poland Sp. z o.o. | Purchasing              | Release                      | Release            | 18-Apr-2003           |                     | <b>Yes</b>    | oa           | Í                     |
| Jeppesen Poland Sp. z o.o. | Purchasing              | Requisition                  | Requisition        | 18-Apr-2003           |                     | Yes           | $p_{\alpha}$ | Í                     |
| Jeppesen Poland Sp. z o.o. | Payables                | <b>Expense Reports</b>       | <b>AP Invoices</b> | 18-Apr-2003           |                     | Yes           | OCT          | $\mathscr{P}$         |
| Jeppesen Poland Sp. z o.o. | Payables                | <b>Standard Invoices</b>     | <b>AP Invoices</b> | 18-Apr-2003           |                     | Yes           | $p_{\alpha}$ | <b>September 2000</b> |
|                            | Search Pecultoli        |                              |                    |                       |                     |               |              |                       |

*Illustration 6: Configuration Owner Tax Options*

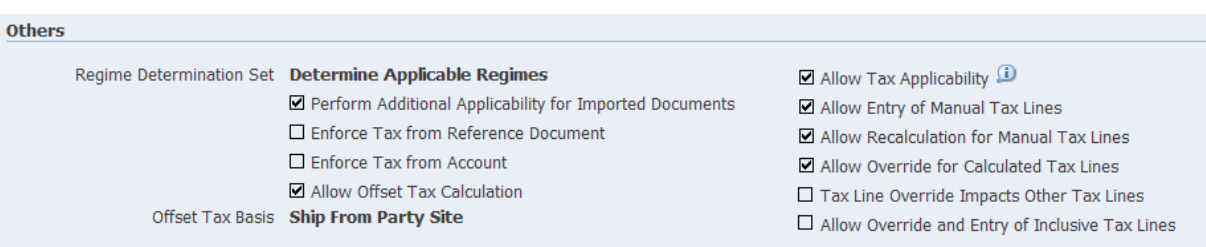

*Illustration 7: Configuration Owner Tax Options for Standard Invoices* 

- Creation of third party tax profile. By following the instructions under chapter "Managing Tax Profiles and Registrations" in Oracle E-Business Tax User Guide we understood how to create a third party tax profile. It has to be populated accordantly for the legal entity and its main legal establishment (without it tax reporting will not work) and third parties (Customer/Supplier).
- Definition of taxation rules to calculate the tax based on requirements. Note "How Tax Determining Factors Work with Tax Rules in R12 E-Business Tax" [Note 1108463.1] describes all attribute that may be used by the E-Business Tax engine to find and calculate taxes for a specific transaction. [Note 1395535.1] extending Tax Rules with null and not null parameters.

### **Reporting**

EMEA VAT Reporting, described in Oracle® Financials for Europe document, covered all our tax reporting needs. No additional customization was required. To make sure EMEA Reporting is working Tax Profile on Legal establishment should be populated correctly.

### **Troubleshooting**

Following notes helped to diagnose and troubleshoot:

Note 728906.1 - How To Diagnose E-Business Tax Issues In Procurement (This note includes helpful pictures to understand how tax calculation is working)

Note 417238.1 - How to obtain and read a debug log file for R12 E-Business Tax (EBTAX) (This note explains debugging with is very helpful from technical perspective)

[Note 464243.1](https://support.oracle.com/epmos/faces/DocumentDisplay?id=464243.1) - E-Business Tax for Oracle Purchasing

Note 1082172.1 - How to Troubleshoot a Tax That Does Not Calculate in R12 E-Business Tax (EBTAX)

Additionally Tax Simulator was very helpful tool to test and diagnose different tax scenarios.

### **Conclusion**

Jeppesen was able to implement finance modules in Poland on time and within budget. Without working tax this would be not possible.

From customer perspective we can confirm that E-Business Tax in combination with region and country Localizations is very powerful and flexible tool and cover 100% of our mandatory tax requirements.

Negative aspect is documentation; we have to learn that no single documentation source is available. Pictures, explaining diagrams, step by step instructions can be fond in Metalink only. A lot of research is required to find answers/solutions. There is a lot of ways of configuration in place and clear directions for beginners are hard to find. Oracle can really work on improvement here.

### **Contact address:**

**Julia Schlei** Jeppesen GmbH Frankfurter Str 233 D-63263, Neu- Isenburg

Phone: +49(0)6102-5070 Email julia.schlei@jeppesen.com Internet: www.jeppesen.com